# Owner's Manual

## USB 3.0 or eSATA to Quad SATA Dock/Cloning Station

### Model: U339-004

Español 8 • Français 15 • **Русский** 22

### PROTECT YOUR INVESTMENT!

Register your product for quicker service and ultimate peace of mind. You could also win an ISOBAR6ULTRA surge protector—a \$100 value!

www.tripplite.com/warranty

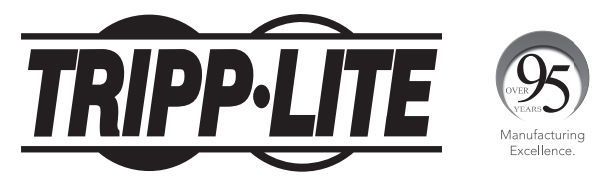

1111 W. 35th Street, Chicago, IL 60609 USA • www.tripplite.com/support

Copyright © 2018 Tripp Lite. All rights reserved.

### Package Contents

- U339-004
- 2.5 ft. USB 3.0 Device Cable
- 2 ft. eSATA Cable
- External Power Supply (Input: 100-240V, 50/60 Hz, 1.2A; Output: 12V 5A)
- Owner's Manual

### Product Features

- Quad SATA docking station allows the connection of four 2.5" or 3.5" SATA I, II, or III hard drives via the USB or eSATA port on your computer
- Quickly access your hard drive content without time-consuming internal installation
- Offline cloning functionality lets you duplicate one hard drive on up to three additional drives with the touch of a button; no need to connect it to a host computer
- Supports USB 3.0 data transfer rates up to 5 Gbps and eSATA data transfer rates up to 6 Gbps
- Backward compatible with High Speed USB 2.0 and Full Speed **USB 1.1**
- Accepts 2.5" and 3.5" hard drives up to 6TB\*

\*Will work with larger drives as they become available.

## System Requirements

- (x4) 2.5" or 3.5" SATA Hard Drive
- Computer with an available USB or eSATA port. A USB 3.0 port is required to achieve speeds up to 5 Gbps. A SATA III eSATA port is required to achieve speeds up to 6 Gbps.

*Note: Cloning functionality will not work if the U339-004 is connected to a computer or any other source via USB cable.*

## Docking Station Installation

*Note: If your SATA hard drive has not been formatted yet, you will need to format it using your computer's Disk Management utility in order to access it.*

- **1.** Connect the included power supply to the unit and plug it into a Tripp Lite Surge Protector, Power Distribution Unit (PDU), or Uninterruptible Power Supply (UPS).
- 2. Set the PM/Clone switch on the rear of the dock to 'PM'.
- **3.** Insert your 2.5" or 3.5" SATA hard drive into an available bay on the docking station, making sure that it is securely seated on the SATA connector. Repeat this step to connect additional hard drives.
- 4. Connect the included USB 3.0 or eSATA cable between your computer and the docking station.
- **5.** Power on the docking station using the ON/OFF button on the back of the unit. The red Power LED will illuminate to indicate unit is receiving power. The red Drive LEDs (A, B, C, D) will illuminate to indicate a hard drive is connected to the corresponding port.

## Offline Cloning

### *Notes:*

- *• If your SATA hard drive has not been formatted yet, you will need to format it using your computer's Disk Management utility before proceeding with cloning.*
- *• The Slave Drive (Bays B, C, D) capacity must be larger than that of the Master Drive (Bay A). If its capacity is smaller or equal to the Master Drive, you will not be able to clone information onto it.*
- *• Prior to cloning, ensure there is no important data stored on the Slave Drive. Once cloning begins, all data on the Slave Drive will be deleted and replaced with the cloned data from the Master Drive.*
- *• Be aware that the cloning process will take some time (approximately 2.5 hours per 1TB). Do not turn off power or remove hard drive before the Progress LEDs indicate the process is completed.*
- *Offline cloning feature will not work if the U339-004 is connected to a computer or any other source via USB cable.*
- **1.** Connect the included power supply to the unit and plug it into a Tripp Lite Surge Protector, PDU, or UPS.
- 2. Set the PM/Clone switch on the rear of the dock to 'Clone'.
- 3. Insert the 2.5" or 3.5" SATA Master hard drive (the drive that you want to clone) into The Master Drive (Bay A) of the docking station.
- 4. Insert the 2.5" or 3.5" SATA Slave hard drive (the drive the cloned data will be copied to) into the Slave Drive (Bay B) of the docking station.
- **5.** Insert any additional 2.5" or 3.5" SATA Slave hard drives into the other available Slave Drives (Bay C and Bay D) of the docking station.

## Offline Cloning

- **6.** Power on the docking station using the ON/OFF button on the back of the unit. The red Power LED will illuminate to indicate unit is receiving power. The red Drive LEDs will illuminate to indicate a hard drive is connected to the corresponding port and is ready for cloning.
- 7. Press the *Clone* button on the front of the unit twice, pausing several seconds after the first press, and then release.
- 8. The 20% Progress LED will blink when cloning begins. The Progress LEDs will illuminate red to indicate the percentage of cloning completed as the process continues.
- **9.** When all of the Progress LEDs are illuminated solid red, the cloning process is complete.

### Warranty and Product Registration

### 1-Year Limited Warranty

Tripp Lite warrants its products to be free from defects in materials and workmanship for a period of one (1) year from the date of initial purchase. Tripp Lite's obligation under this warranty is limited to repairing or replacing (at its sole option) any such defective products. To obtain service under this warranty, you must obtain a Returned Material Authorization (RMA) number from Tripp Lite or an authorized Tripp Lite service center. Products must be returned to Tripp Lite or an authorized Tripp Lite service center with transportation charges prepaid and must be accompanied by a brief description of the problem encountered and proof of date and place of purchase. This warranty does not apply to equipment, which has been damaged by accident, negligence or misapplication or has been altered or modified in any way.

EXCEPT AS PROVIDED HEREIN, Tripp Lite MAKES NO WARRANTIES, EXPRESS OR IMPLIED, INCLUDING WARRANTIES OF MERCHANTABILITY AND FITNESS FOR A PARTICULAR PURPOSE.

Some states do not permit limitation or exclusion of implied warranties; therefore, the aforesaid limitation(s) or exclusion(s) may not apply to the purchaser.

EXCEPT AS PROVIDED ABOVE, IN NO EVENT WILL Tripp Lite BE LIABLE FOR DIRECT, INDIRECT, SPECIAL, INCIDENTAL OR CONSEQUENTIAL DAMAGES ARISING OUT OF THE USE OF THIS PRODUCT, EVEN IF ADVISED OF THE POSSIBILITY OF SUCH DAMAGE. Specifically, Tripp Lite is not liable for any costs, such as lost profits or revenue, loss of equipment, loss of use of equipment, loss of software, loss of data, costs of substitutes, claims by third parties, or otherwise.

### PRODUCT REGISTRATION

Visit www.tripplite.com/warranty today to register your new Tripp Lite product. You'll be automatically entered into a drawing for a chance to win a FREE Tripp Lite product!\*

\* No purchase necessary. Void where prohibited. Some restrictions apply. See website for details.

#### FCC Notice, Class B

This device complies with part 15 of the FCC Rules. Operation is subject to the following two conditions: (1) This device may not cause harmful interference, and (2) this device must accept any interference received, including interference that may cause undesired operation.

### Warranty and Product Registration

Note: This equipment has been tested and found to comply with the limits for a Class B digital device, pursuant to part 15 of the FCC Rules. These limits are designed to provide reasonable protection against harmful interference in a residential installation. This equipment generates, uses and can radiate radio frequency energy and, if not installed and used in accordance with the instructions, may cause harmful interference to radio communications. However, there is no guarantee that interference will not occur in a particular installation. If this equipment does cause harmful interference to radio or television reception, which can be determined by turning the equipment off and on, the user is encouraged to try to correct the interference by one or more of the following measures:

- Reorient or relocate the receiving antenna.
- Increase the separation between the equipment and receiver.
- Connect the equipment into an outlet on a circuit different from that to which the receiver is connected.
- Consult the dealer or an experienced radio/TV technician for help.

Any changes or modifications to this equipment not expressly approved by Tripp Lite could void the user's authority to operate this equipment.

### WEEE Compliance Information for Tripp Lite Customers and Recyclers (European Union)

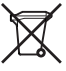

Under the Waste Electrical and Electronic Equipment (WEEE) Directive and implementing regulations, when customers buy new electrical and electronic equipment from Tripp Lite they are entitled to:

- Send old equipment for recycling on a one-for-one, like-for-like basis (this varies depending on the country)
- Send the new equipment back for recycling when this ultimately becomes waste

Tripp Lite has a policy of continuous improvement. Specifications are subject to change without notice.

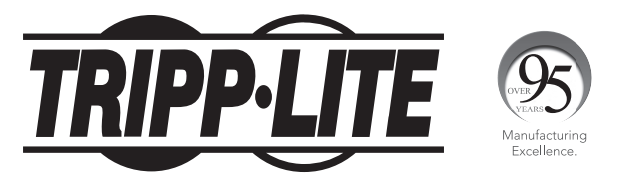

1111 W. 35th Street, Chicago, IL 60609 USA • www.tripplite.com/support

# Manual del Propietario

## Estación de Conexión / Clonación USB 3.0 o eSATA a SATA Cuádruple

Modelo: U339-004

English 1 • Français 15 • **Русский** 22

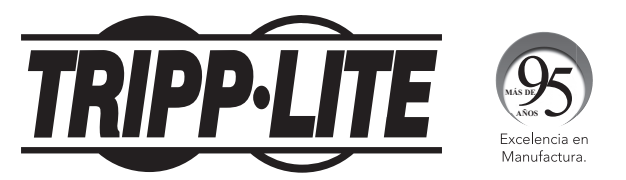

1111 W. 35th Street, Chicago, IL 60609 EE. UU. • www.tripplite.com/support

Copyright © 2018 Tripp Lite. Todos los derechos reservados.

8

### Contenido del Empaque

- U339-004
- Cable para Dispositivos USB 3.0 de 76 cm [2.5 pies]
- Cable eSATA de 61 cm [2 pies]
- Fuente de Alimentación Externa (Entrada: 100-240V, 50/60 Hz, 1.2A; Salida: 12V 5A)
- Manual del Propietario

### Características del Producto

- La estación de conexiones SATA cuádruple permite la conexión de cuatro discos duros SATA I, II o III de 2.5" o 3.5" mediante el puerto USB o eSATA en su computadora
- Acceda rápidamente al contenido de su disco duro sin consumir tiempo de instalación interna
- La función de clonación fuera de línea le permite duplicar un disco duro en hasta tres unidades adicionales con el toque de un botón; sin necesidad de conectarlo a una computadora anfitrión
- Soporta velocidades de transferencia de datos USB 3.0 hasta 5 Gbps y velocidades de transferencia de datos eSATA hasta 6 Gbps
- Es compatible con versiones anteriores del USB 2.0 de Alta Velocidad y USB 1.1 de Velocidad Completa.
- Acepta discos duros de 2.5" y 3.5" de hasta 6TB\*

\*Trabajará con discos mayores cuando estén disponibles.

### Requisitos del Sistema

- $(x4)$  Disco Duro SATA de 2.5" o 3.5".
- Computadora con un puerto USB o eSATA disponible. Para alcanzar las velocidades de hasta 5 Gbps, se requiere un puerto USB 3.0. Para alcanzar las velocidades de hasta 6 Gbps, se requiere un puerto SATA III eSATA.

*Nota: La función de clonación no funcionará si el U339-004 está conectada a una computadora o a cualquier otra fuente a través de un cable USB.*

### Instalación de la Estación de Conexiones

*Nota: Si su disco duro SATA no ha sido formateado, necesita formatearlo usando la herramienta de Administración de Discos de su computadora a fin de acceder a él.*

- 1. Conecte la fuente de alimentación incluida a la unidad y enchúfela en un Supresor de Sobretensiones de Tripp Lite, Unidad de Distribución de Energía (PDU), o Sistema de Respaldo Ininterrumpible (UPS).
- 2. Coloque el selector PM / Clone en la parte posterior de la estación de conexiones en 'PM'.
- 3. Inserte su disco duro SATA de 2.5" o 3.5" en una bahía disponible en la estación de conexiones, asegurando que asiente firmemente en el conector SATA. Repita esta paso para conectar discos duros adicionales.
- 4. Conecte el cable USB 3.0 o eSATA incluido entre su computadora y la estación de conexiones.
- 5. Encienda la estación de conexiones usando el botón ON / OFF [encendido / apagado] en la parte posterior de la unidad. Se iluminará el LED rojo de encendido para indicar que la unidad está recibiendo energía. Los LEDs rojos de Discos (A, B, C, D) se iluminarán para indicar que un disco duro está conectado en el puerto correspondiente.

## Clonación Fuera de Línea

### *Notas:*

- *• Si su disco duro SATA no ha sido formateado, necesita formatearlo usando la herramienta de Administración de Discos de su computadora antes de proceder con la clonación.*
- *• La capacidad del Disco Esclavo (Bahías B, C, D) puede ser mayor que la del Disco Maestro (Bahía A). Si su capacidad es inferior o igual a la del Disco Maestro, no será capaz de clonar información en él.*
- *• Antes de clonar, asegure que no haya datos importantes guardados en el Disco Esclavo. Una vez iniciada la clonación, todos los datos en el Disco Esclavo serán eliminados y reemplazados con la información clonada desde el Disco Maestro.*
- *• Esté consciente de que el proceso de clonación tomará algo de tiempo (aproximadamente 2.5 horas por 1 TB). No apague o retire el disco duro antes de que el LED de progreso indique que el proceso está terminado.*
- *• La función de clonación fuera de línea no funcionará si el U339-004 está conectada a una computadora o a cualquier otra fuente a través de un cable USB.*
- 1. Conecte la fuente de alimentación incluida a la unidad y enchúfela en un Supresor de Sobretensiones de Tripp Lite, PDU o UPS.
- 2. Coloque el selector PM / Clone en la parte superior de la estación de conexiones en 'Clone.
- 3. Inserte el disco duro SATA Maestro de 2.5" o 3.5" SATA (la unidad que desea clonar) en la bahía para Disco Maestro (Bahía A) de la estación de conexiones.
- 4. Inserte el disco duro SATA Esclavo de 2.5" o 3.5" SATA (la unidad a la que se copiará la información clonada) en la bahía para Disco Esclavo (Bahía B) de la estación de conexiones.

### Clonación Fuera de Línea

- 5. Inserte los discos duros SATA Esclavos de 2.5" o 3.5" adicionales en las bahías disponibles para Disco Esclavo (Bahía C y Bahía D) de la estación de conexiones.
- 6. Encienda la estación de conexiones usando el botón ON / OFF [encendido / apagado] en la parte posterior de la unidad. Se iluminará el LED rojo de encendido para indicar que la unidad está recibiendo energía. Los LEDs rojos de Discos se iluminarán para indicar que un disco duro está conectado en el puerto correspondiente y está listo para la clonación.
- 7. Oprima dos veces el botón *Clone* en el frente de la unidad, pausando por algunos segundos después de la primera presión y después suéltelo.
- 8. El LED de Progreso del 20% destellará cuando inicie la clonación. Los LEDs de Progreso se iluminarán en rojo para indicar el porcentaje de clonación completado según continúe el proceso.
- 9. Cuando todos los LEDs de Progreso estén iluminados en rojo fijo, el proceso de clonación está completo.

### Garantía

### Garantía limitada por 1 año

Tripp Lite garantiza por un (1) año desde la fecha de compra inicial que este producto no tiene defectos de materiales ni de mano de obra. La obligación Tripp Lite bajo esta garantía está limitada a la reparación o reemplazo (A su entera discreción) de cualquier producto defectuoso. Para obtener servicio bajo esta garantía, debe obtener un número de Autorización de Devolución de Mercancía (RMA) de Tripp Lite o de un centro de servicio autorizado de Tripp Lite. Los productos deben ser regresados a Tripp Lite o a un centro de servicio autorizado de Tripp Lite con los cargos de transporte prepagados y deben acompañarse con una breve descripción del problema y un comprobante de la fecha y el lugar de compra. Esta garantía no se aplica a equipos que hayan sido dañados por accidente, negligencia o mal uso, o hayan sido alterados o modificados de alguna manera. EXCEPTO COMO SE INDICA EN EL PRESENTE, Tripp Lite NO HACE GARANTÍAS EXPRESAS O IMPLÍCITAS, INCLUIDAS GARANTÍAS DE COMERCIABILIDAD Y ADECUACIÓN PARA UN PROPÓSITO PARTICULAR.

Algunos estados no permiten la limitación o exclusión de garantías implícitas; por lo tanto, las limitaciones o exclusiones antes mencionadas pueden no aplicarse al comprador.

EXCEPTO COMO SE INDICA ANTERIORMENTE, EN NINGÚN CASO Tripp Lite SERÁ RESPONSABLE POR DAÑOS DIRECTOS, INDIRECTOS, ESPECIALES, INCIDENTALES O CONSECUENTES QUE SURJAN DEL USO DE ESTE PRODUCTO, INCLUSO SI SE ADVIERTE SOBRE LA POSIBILIDAD DE TAL DAÑO. Específicamente, Tripp Lite no es responsable por ningún costo, como pérdida de utilidades o ingresos, pérdida de equipos, pérdida del uso de equipos, pérdida de software, pérdida de datos, costos de sustituciones, reclamaciones de terceros o de cualquier otra forma.

## Garantía

### Información del Cumplimiento con WEEE por los Clientes y Recicladores de Tripp Lite (Unión Europea)

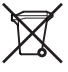

Bajo la Directiva de Desechos de Equipos Eléctricos y Electrónicos (WEEE) [Waste Electrical and Electronic Equipment] y regulaciones aplicables, cuando los clientes adquieren un nuevo equipo eléctrico y electrónico de Tripp Lite están obligados a:

- Envíe el equipo viejo a reciclado en una base de uno por uno, equivalente por equivalente (esto varía de un país a otro)
- Regrese el equipo nuevo para reciclado una vez que finalmente sea un desecho

Tripp Lite tiene una política de mejora continua. Las especificaciones están sujetas a cambios sin previo aviso.

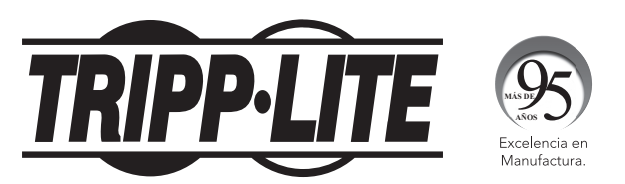

1111 W. 35th Street, Chicago, IL 60609 EE. UU. • www.tripplite.com/support

# Manuel de l'utilisateur

## Station de clonage/d'accueil USB 3.0 ou eSATA à Quad SATA

### Modèle : U339-004

English 1 • Español 8 • **Русский** 22

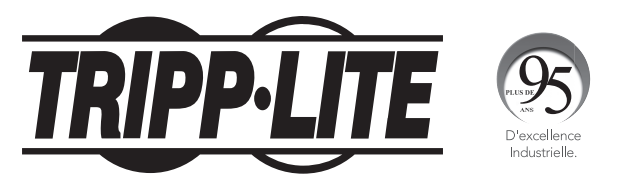

1111 W. 35th Street, Chicago, IL 60609 USA • www.tripplite.com/support

Droits d'auteur © 2018 Tripp Lite. Tous droits réservés.

15

## Contenu de l'emballage

- U339-004
- 0,76 m (2,5 pi) Câble de l'appareil USB 3.0
- Câble eSATA de 0,6 m (2 pi)
- Source d'alimentation externe (Entrée : 100 à 240 V, 50/60 Hz, 1,2 A; Sortie : 12 V 5 A)
- Manuel de l'utilisateur

### Caractéristiques du produit

- La station d'accueil Quad SATA permet la connexion de quatre lecteurs de disque dur de 6,35 cm (2,5 po) ou 8,89 cm (3,5 po) SATA I, II ou III via le port USB ou eSATA sur un ordinateur.
- Accès rapide au contenu du lecteur de disque dur sans installation interne chronophage
- La fonctionnalité de clonage hors ligne permet de faire une copie d'un lecteur de disque dur sur trois lecteurs supplémentaires en appuyant sur un seul bouton; aucun besoin de se connecter à un ordinateur hôte
- Prend en charge des taux de transfert de données USB 3.0 pouvant atteindre jusqu'à 5 Gbps et des taux de transfert de données eSATA pouvant atteindre jusqu'à 6 Gbps.
- Rétrocompatible avec USB 2.0 haute vitesse et USB 1.1 pleine vitesse
- Accepte des lecteurs de disque dur de 6,35 cm (2,5 po) ou 8,89 cm (3,5 po) jusqu'à 6 TB\*
- \* Fonctionnera avec des lecteurs de plus grande capacité lorsqu'ils seront disponibles.

## Exigences du système

- (x4) lecteur de disque dur SATA de 6,35 cm (2,5 po) ou de 8,89 cm (3,5 po)
- Ordinateur avec un port USB ou eSATA disponible Un port USB 3.0 est requis pour atteindre des vitesses pouvant aller jusqu'à 5 Gbps. Un port eSATA SATA III est requis pour atteindre des vitesses pouvant aller jusqu'à 6 Gbps.

*Remarque : La fonctionnalité de clonage ne fonctionnera pas si le U339-004 est connecté à un ordinateur ou une autre source via un câble USB.*

### Installation de la station d'accueil

*Remarque : Si le lecteur de disque dur SATA n'a pas encore été formaté, il doit être formaté en utilisant l'utilité Disk Management de l'ordinateur pour y accéder.*

- 1. Brancher le bloc d'alimentation inclus à l'appareil et le brancher à un parasurtenseur Tripp Lite, à l'unité de distribution de puissance (PDU) ou à un onduleur.
- 2. Configurer le commutateur PM/Clone à l'arrière de la station d'accueil à « PM ».
- 3. Insérer le lecteur de disque dur SATA de 6,35 cm (2,5 po) ou de 8,89 cm (3,5 po) dans une baie disponible sur la station d'accueil en s'assurant qu'il est solidement logé sur le connecteur SATA. Répéter cette étape pour connecter des lecteurs de disque dur supplémentaires.
- 4. Brancher le câble USB 3.0 ou le câble eSATA inclus entre l'ordinateur et la station d'accueil.
- 17 5. Mettre la station d'accueil sous tension en utilisant le bouton ON/ OFF (marche/arrêt) à l'arrière de l'appareil. Le voyant à DEL de tension rouge s'allumera pour indiquer que l'appareil est alimenté. Les voyants à DEL rouges des lecteurs (A, B, C, D) s'allumeront pour indiquer qu'un lecteur de disque dur est connecté au port correspondant.

## Clonage hors ligne

### *Remarque :*

- *• Si le lecteur de disque dur SATA n'a pas encore été formaté, il doit être formaté en utilisant l'utilité Disk Management de l'ordinateur avant de procéder au clonage.*
- *• La capacité du lecteur esclave (baies B, C, D) doit être supérieure à celle du lecteur maître (baie A). Si sa capacité est inférieure ou égale à celle du lecteur maître, il ne sera pas possible d'y cloner des informations.*
- *• Avant le clonage, s'assurer qu'aucune donnée importante n'est stockée sur le lecteur esclave. Lorsque le clonage commence, toutes les données sur le lecteur esclave seront supprimées et remplacées par les données clonées depuis le lecteur maître.*
- *• Veuillez noter que le processus de clonage prendra un certain temps (environ 2,5 heures par 1 TB). Ne pas mettre hors tension ou retirer le lecteur de disque dur avant que les voyants à DEL Progess (progression) indiquent que le processus est terminé.*
- *• La fonctionnalité de clonage ne fonctionnera pas si le U339-004 est connecté à un ordinateur ou une autre source via un câble USB.*
- 1. Brancher le bloc d'alimentation inclus à l'appareil et le brancher à un parasurtenseur Tripp Lite, une PDU ou un onduleur.
- 2. Configurer le commutateur PM/Clone à l'arrière de la station d'accueil à « Clone ».
- 3. Insérer le lecteur de disque dur maître SATA de 6,35 cm (2,5 po) ou de 8,89 cm (3,5 po) (le lecteur devant être cloné) dans le lecteur maître (baie A) de la station d'accueil.
- 4. Insérer le lecteur de disque dur esclave SATA de 6,35 cm (2,5 po) ou de 8,89 cm (3,5 po) (le lecteur sur lequel les données clonées seront copiées) dans le lecteur esclave (baie B) de la station d'accueil.

### Clonage hors ligne

- **5.** Insérer tout lecteur de disque dur esclave SATA de 6.35 cm (2,5 po) ou de 8,89 cm (3,5 po) supplémentaire dans les autres lecteurs esclaves disponibles (baie C et baie D) de la station d'accueil.
- 6. Mettre la station d'accueil sous tension en utilisant le bouton ON/OFF (marche/arrêt) à l'arrière de l'appareil. Le voyant à DEL de tension rouge s'allumera pour indiquer que l'appareil est alimenté. Les voyants à DEL rouges des lecteurs s'allumeront pour indiquer qu'un lecteur de disque dur est connecté au port correspondant et prêt pour le clonage.
- 7. Appuyer à deux reprises sur le bouton *Clone* à l'avant de l'appareil, en faisant une pause de quelques secondes après la première pression, puis relâcher la pression.
- 8. Le vovant à DEL de progression 20 % clignotera lorsque le clonage est amorcé. Les voyants à DEL de progression s'allumeront en rouge pour indiquer le pourcentage de clonage complété alors que la procédure se poursuit.
- 9. Lorsque tous les voyants à DEL de progression sont allumés en rouge continu, la procédure de clonage est terminée.

### **Garantie**

### Garantie limitée de 1 an

Tripp Lite garantit que ses produits sont exempts de vices de matériaux et de fabrication pendant une période d'un (1) an à partir de la date d'achat initiale. L'obligation de Tripp Lite, en vertu de la présente garantie, se limite à la réparation ou au remplacement (à sa seule discrétion) de ces produits défectueux. Pour obtenir réparation sous cette garantie, vous devez obtenir un numéro d'autorisation de retour de matériel (RMA) auprès de Tripp Lite ou d'un centre de réparation reconnu par Tripp Lite. Les produits doivent être retournés à Tripp Lite ou à un centre de réparation reconnu par Tripp Lite en port prépayé et être accompagnés d'une brève description du problème et d'un justificatif de la date et du lieu d'achat. Cette garantie ne s'applique pas au matériel ayant été endommagé suite à un accident, à une négligence ou à une application abusive, ou ayant été altéré ou modifié d'une façon quelconque.

SAUF DANS LES CAS PRÉVUS PAR LES PRÉSENTES, Tripp Lite N'ACCORDE AUCUNE GARANTIE, EXPRESSE OU TACITE, Y COMPRIS DES GARANTIES DE QUALITÉ COMMERCIALE ET D'ADAPTATION À UN USAGE PARTICULIER

Certains États n'autorisant pas la limitation ni l'exclusion de garanties tacites, les limitations ou exclusions susmentionnées peuvent ne pas s'appliquer à l'acheteur.

À L'EXCEPTION DES DISPOSITIONS CI-DESSUS, Tripp Lite NE POURRA EN AUCUN CAS ÊTRE TENUE RESPONSABLE DE DOMMAGES DIRECTS, INDIRECTS, SPÉCIAUX, FORTUITS OU CONSÉCUTIFS RÉSULTANT DE L'UTILISATION DE CE PRODUIT, MÊME SI AYANT ÉTÉ AVISÉ DE L'ÉVENTUALITÉ DE TELS DOMMAGES. Plus précisément, Tripp Lite ne pourra être tenue responsable de coûts, tels que perte de bénéfices ou de recettes, perte de matériel, impossibilité d'utilisation du matériel, perte de logiciel, perte de données, frais de produits de remplacement, réclamations d'un tiers ou autres.

### Garantie

### Renseignements sur la conformité à la directive DEEE pour les clients de Tripp Lite et les recycleurs (Union européenne)

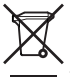

En vertu de la directive et des règlements d'application relatifs aux déchets d'équipements électriques et électroniques (DEEE), lorsque des clients achètent de l'équipement électrique et électronique neuf de Tripp Lite, ils ont droit :

- Envoyer le vieil équipement au recyclage pourvu qu'il remplace un équipement équivalent (cela varie selon les pays).
- Retourner le nouvel équipement afin qu'il soit recyclé à la fin de sa vie utile.

La politique de Tripp Lite en est une d'amélioration continue. Les spécifications sont sujettes à changement sans préavis.

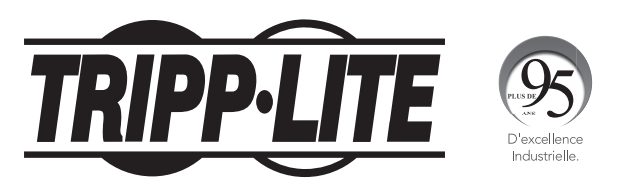

1111 W. 35th Street, Chicago, IL 60609 USA • www.tripplite.com/support

# **Руководство пользователя**

## **Док-станция для клонирования носителей с переходниками USB 3.0 или eSATA-Quad SATA**

**Модель: U339-004**

English 1 • Español 8 • Français 15

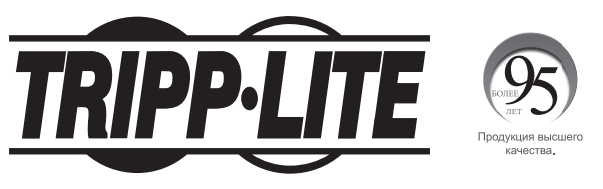

**1111 W. 35th Street, Chicago, IL 60609 USA • www.tripplite.com/support**

Охраняется авторским правом © 2018 Tripp Lite. Перепечатка запрещается.

### **Содержимое упаковки**

- U339-004
- Кабель длиной 0,75 м для подключения устройств с разъемом USB 3.0
- Кабель длиной 0,6 м с разъемом eSATA
- Внешний источник питания (Вход: 100-240 В; 50/60 Гц; 1,2 А Выход: 12 В, 5 А)
- Руководство пользователя

### **Характеристики продукта**

- Док-станция Quad SATA обеспечивает возможность подключения четырех 2,5/3,5-дюймовых жестких дисков SATA I, II или III через разъем USB или eSATA персонального компьютера
- Быстрый доступ к содержимому жесткого диска без его трудоемкой установки внутри системного блока
- Функция автономного клонирования позволяет копировать содержимое одного жесткого диска на три дополнительных диска простым нажатием кнопки без необходимости его подключения к головному компьютеру
- Поддержка скоростей передачи данных до 5 Гбит/с через интерфейс USB 3.0 и до 6 Гбит/с через интерфейс eSATA
- Обратная совместимость с интерфейсами High Speed USB 2.0 и Full Speed USB 1.1.
- Рассчитана на использование 2,5- и 3,5-дюймовых жестких дисков емкостью до 6 ТБ\*

\*Допускает возможность использования дисков большей емкости по мере их выпуска.

### **Системные требования**

- Жесткий диск SATA размером 2,5" или 3,5" (4 шт.)
- Компьютер со свободным разъемом USB или eSATA Для достижения скоростей до 5 Гбит/с требуется разъем USB 3.0. Для достижения скоростей до 6 Гбит/с требуется разъем SATA III eSATA.

*Примечание. Функция клонирования не работает при подключении устройства U339-004 к компьютеру или какому-либо другому источнику через USB-кабель.*

### **Установка док-станции**

*Примечание. Если жесткий диск SATA еще не отформатирован, необходимо отформатировать его с использованием установленной на компьютере утилиты Disk Management, обеспечивающей доступ к нему.*

- **1.** Подключите к устройству источник питания, поставляемый в комплекте с ним, и включите его в розетку сетевого фильтра, блока распределения питания (PDU) или источника бесперебойного питания (ИБП) Tripp Lite.
- **2.** Установите переключатель PM/Clone с тыльной стороны док-станции в положение "PM".
- **3.** Вставьте 2,5- или 3,5-дюймовый жесткий диск SATA в свободную ячейку докстанции и убедитесь в том, что он плотно насажен на разъем SATA. Повторите это действие для подключения других жестких дисков.
- **4.** Соедините док-станцию с компьютером при помощи кабеля с разъемами USB 3.0 или eSATA, входящего в комплект.
- **5.** Включите питание док-станции с помощью кнопки ON/OFF (ВКЛ/ВЫКЛ), расположенной с ее тыльной стороны. Наличие питания устройства отображается светодиодным индикатором "Power" ("Питание") красного цвета. Светодиодные индикаторы "Drive"/"Диск" (A, B, C, D) загораются при подключении жесткого диска к соответствующему порту.

### **Автономное клонирование**

### *Примечания:*

- *• Если жесткий диск SATA еще не отформатирован, то перед началом клонирования его необходимо отформатировать с использованием установленной на компьютере утилиты Disk Management.*
- *• Емкость подчиненного диска (ячейки B, C, D) должна превышать емкость главного диска (ячейка A). Если его емкость не превышает емкости главного диска, то копирование информации на него не представляется возможным.*
- *• Перед началом клонирования убедитесь в отсутствии какой-либо важной информации на подчиненном диске. После начала клонирования все данные, находящиеся на подчиненном диске, удаляются и заменяются на данные, копируемые с главного диска.*
- *• Следует иметь в виду, что процесс клонирования занимает некоторое время (приблизительно 2,5 часа на 1 ТБ). Не отключайте питание и не вынимайте жесткий диск до тех пор, пока светодиодные индикаторы "Progress" ("Ход выполнения") не укажут на то, что процесс завершен.*
- *Функция автономного клонирования не работает при подключении устройства U339-004 к компьютеру или какому-либо другому источнику через USB-кабель.*
- **1.** Подключите к устройству источник питания, поставляемый в комплекте с ним, и включите его в розетку сетевого фильтра, PDU или ИБП Tripp Lite.
- **2.** Установите переключатель PM/Clone с тыльной стороны док-станции в положение "Clone".
- **3.** Вставьте 2,5- или 3,5-дюймовый главный жесткий диск SATA (диск, который предполагается клонировать) в ячейку для ведущего диска (ячейку A) док-станции.
- **4.** Вставьте 2,5- или 3,5-дюймовый подчиненный жесткий диск SATA (диск, на который предполагается скопировать данные с клонируемого диска) в ячейку для подчиненного диска (ячейку В) док-станции.
- **5.** Вставьте любые другие 2,5- или 3,5-дюймовые подчиненные диски SATA в другие свободные ячейки для подчиненных дисков (ячейки C и D) док-станции.

### **Автономное клонирование**

- **6.** Включите питание док-станции с помощью кнопки ON/OFF (ВКЛ/ВЫКЛ), расположенной с ее тыльной стороны. Наличие питания устройства отображается светодиодным индикатором "Power" ("Питание") красного цвета. Включение светодиодных индикаторов "Drive"/"Диск" указывает на то, что жесткий диск подключен к соответствующему порту и готов к клонированию.
- **7.** Дважды нажмите на кнопку *Clone ("Клонировать")* с лицевой стороны устройства, выдержав паузу в несколько секунд после первого нажатия, а затем отпустите.
- **8.** Начало клонирования сопровождается миганием светодиодного индикатора 20% Progress ("Ход выполнения 20%"). Включение светодиодных индикаторов Progress ("Ход выполнения") красного цвета обозначает объем скопированной информации в процентах.
- **9.** Постоянное горение всех светодиодных индикаторов Progress ("Ход выполнения") означает, что процесс клонирования завершен.

### **Гарантия**

### **Ограниченная гарантия 1 год.**

Компания TRIPP LITE гарантирует отсутствие дефектов материалов и изготовления в течение одного (1) года с момента первоначальной покупки. Обязательства компании TRIPP LITE по настоящей гарантии ограничиваются ремонтом или заменой (по ее единоличному усмотрению) любых таких дефектных изделий. Для получения услуг по данной гарантии необходимо получить номер Returned Material Authorization (RMA - разрешение на возврат материалов) от компании TRIPP LITE или ее авторизованного сервисного центра. Изделия должны быть возвращены в компанию TRIPP LITE или авторизованный сервисный центр TRIPP LITE с предоплатой транспортных расходов и сопровождаться кратким описанием возникшей проблемы и документом, подтверждающим дату и место его приобретения. Действие настоящей гарантии не распространяется на оборудование, поврежденное в результате аварии, небрежного обращения или неправильного использования, а также видоизмененное каким бы то ни было образом.

ЗА ИСКЛЮЧЕНИЕМ ПРЕДУСМОТРЕННЫХ ЗДЕСЬ СЛУЧАЕВ КОМПАНИЯ TRIPP LITE НЕ ПРЕДОСТАВЛЯЕТ КАКИХ-ЛИБО ЯВНЫХ ИЛИ ПОДРАЗУМЕВАЕМЫХ ГАРАНТИЙ, ВКЛЮЧАЯ ГАРАНТИИ КОММЕРЧЕСКОЙ ПРИГОДНОСТИ И ПРИГОДНОСТИ ДЛЯ КАКОЙ-ЛИБО КОНКРЕТНОЙ ЦЕЛИ.

В некоторых штатах/государствах ограничение или исключение подразумеваемых гарантий не допускается; следовательно, вышеуказанное(-ые) ограничение(-я) или исключение(-я) могут не распространяться на покупателя.

ЗА ИСКЛЮЧЕНИЕМ ПРЕДУСМОТРЕННЫХ ВЫШЕ СЛУЧАЕВ КОМПАНИЯ TRIPP LITE НИ ПРИ КАКИХ ОБСТОЯТЕЛЬСТВАХ НЕ НЕСЕТ ОТВЕТСТВЕННОСТИ ЗА ПРЯМЫЕ, КОСВЕННЫЕ, СЛУЧАЙНЫЕ ИЛИ ПОБОЧНЫЕ УБЫТКИ ЛИБО УБЫТКИ, ОПРЕДЕЛЯЕМЫЕ ОСОБЫМИ ОБСТОЯТЕЛЬСТВАМИ, ВОЗНИКАЮЩИЕ В СВЯЗИ С ИСПОЛЬЗОВАНИЕМ ДАННОГО ИЗДЕЛИЯ, ДАЖЕ В СЛУЧАЕ ЕЕ ИНФОРМИРОВАНИЯ О ВОЗМОЖНОСТИ НАСТУПЛЕНИЯ ТАКИХ УБЫТКОВ. В частности, компания TRIPP LITE не несет ответственности за какие-либо издержки, такие как упущенные прибыли или доходы, потеря оборудования, потеря возможности использования оборудования, потерю программного обеспечения, потерю данных, доходы на заменители, урегулирование претензий третьих лиц и пр.

## **Гарантия**

**Информация по выполнению требований Директивы WEEE для покупателей и переработчиков продукции компании Tripp Lite (являющихся резидентами Европейского союза)**

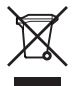

Согласно положениям Директивы об утилизации отходов электрического и электронного оборудования (WEEE) и исполнительных распоряжений по ее применению, при покупке потребителями нового электрического или электронного оборудования производства компании Tripp Lite они получают право на:

- Продажу старого оборудования по принципу "один к одному" и/или на эквивалентной основе (в зависимости от конкретной страны)
- Отправку нового оборудования на переработку после окончательной выработки его ресурса

Компания Tripp Lite постоянно совершенствует свою продукцию. В связи с этим возможно изменение технических характеристик без предварительного уведомления.

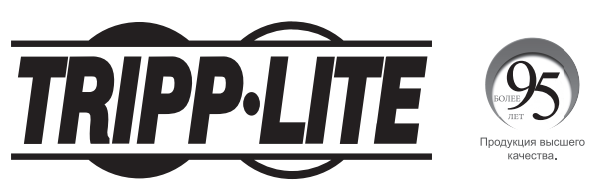

**1111 W. 35th Street, Chicago, IL 60609 USA • www.tripplite.com/support**

18-11-303 93-360E\_RevB

28